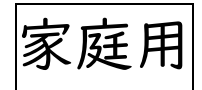

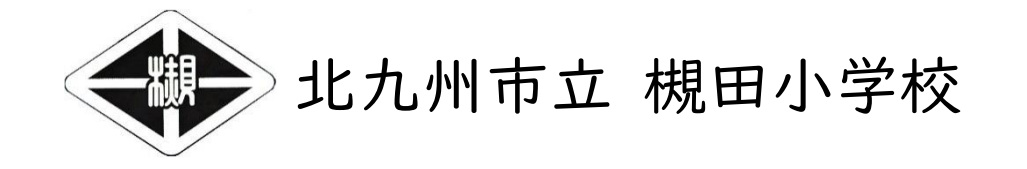

「GIGA たんの使用に関するガイドライン」

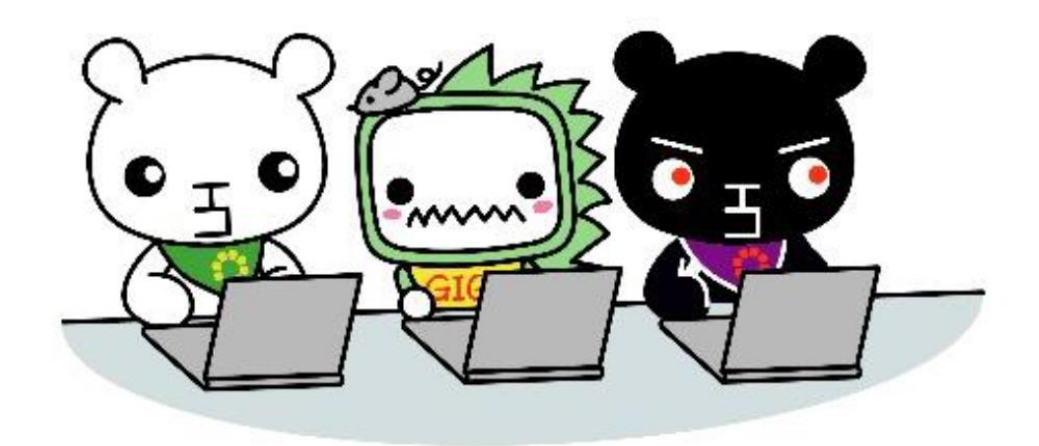

必ずお読みください。

# 【 内 容 】

## 資料1 槻田小学校 オンライン学習ガイドライン

資料2 GIGA たん及び Microsoft アカウント利用ガイドライン(保護者向け)

GIGA たん及び Microsoft アカウント利用ガイドライン (児童向け)

資料3 GIGA たん持ち帰り学習のきまり

#### 資料1

令和 4 年6月

## 槻田小学校 オンライン学習 ガイドライン(家庭配付用)

Microsoft のアカウントは、ご家庭に通信環境と情報端末があれば、いつでも使用することが可 能です。ご家庭における利用においては、保護者の方の責任のもと、適切にご活用いただきますよう お願いいたします。

Microsoft Teams については、下記ガイドラインに従って、ご活用いただきますようお願いいたし ます。

1.Microsoft Teams による学習について

●Microsoft Teams を利用した学習は、学級(または学年・学校)が指定した日時で行います。 ●実施内容・教科等によっては、オンラインでの学習が対応できない場合があります。

2.教職員と児童及び児童同士のコミュニケーションについて

- ●教職員と児童との間で、個人的なやりとりは行いません。また、学習時間以外の児童同士のコミ ュニケーションは認めません。(学習時間に限り、教職員に許可された意見交換はできます。)
- ●学習に関する質問などのコミュニケーションは行います。学習以外の質問には回答することがで きません。

●オンライン上で、教育上必要な指導を行う場合があります。

3.情報モラル・情報セキュリティについて

●ログインに必要な ID・パスワード等のアカウント情報を漏らさないように管理します。

- ●パスカードを紛失したり、設定したパスワードを忘れたりした場合には、速やかに担任に報告し ます。
- ●Teams のフォルダやコメント欄等に、学習とは関係のない情報は保存しません。
- ●個人が特定できる情報(住所、電話番号、個人写真等)に関わるものは、入力や保存はしませ ん。
- ●入力した内容は全て記録され、情報が残ります。言葉は敬体(です・ます等)を使い、思いやりの 気持ちをもって学習に参加できるようにします。

●クラスの別の児童に映像が表示されることがあるため、映り込む背景にご注意ください。

資料 2

#### 槻田小学校におけるGIGAたんおよびMicrosoftアカウント利用ガイドライン(保護者向け)

1.GIGA たん(タブレット端末)について

- ●原則として、槻田小学校卒業までの間、決まった番号の GIGA たんを使用しますが、個人所有 ではなく、あくまでも学校所有の共有物です。
- ●使用する GIGA たんは、教職員から指示された時以外は、教室の充電保管庫の決められた場 所に保管します。
- ●デスクトップのアイコンや背景を変えることは認めません。
- ●故意に故障・破損させた場合は、弁償してもらうケースがあります。
- ●GIGA たんの家庭への持ち帰り時のルールについては、別に定めます。
- 2.Microsoft アカウントを使用したクラウドサービスの利用について
- ●教育委員会から付与された Microsoft アカウントは、学習のために使うものです。学習目的以 外での使用は認めません。
- ●学習目的であれば、教育委員会から付与された Microsoft アカウントは、ご家庭の情報端末 (パソコンやタブレット等)でも使用することができます。
- ●学校では、以下の 3 点について指導しています。ご家庭においても、適切に活用できるよう見守 ってください。アカウントを使用して行ったことは、全て記録・管理されています。
- ① 学習目的以外で使用しない。
- ② 他の人を傷つけたり、いやな思いをさせたりするようなことを書かない。
- ③ 自分自身や他の人の個人情報(名前や住所、電話番号、個人写真等)をインターネット上に あげない。

#### 3.利用制限について

●利用ガイドラインをはじめとした学校のルールを守ることができない時、教職員の指示に従わな い時、学校で行っている情報モラルの学習で学んだことに反する行動があった時などには、 GIGA たんや Microsoft アカウントを使うことができなくなります。

※ ガイドラインは、変更になる場合があります。

### GIGA たんと Microsoft アカウントを利用するときのきまり (4・5・6 年生)

1.GIGA たん(タブレット)について

●槻田小学校を卒業するまで、決まった番号の GIGA たんを使いますが、 個人のものではなく、あくまでも、みんなの物(共有物)です。ていねいに使いましょう。

●GIGA たんは、先生から指示があった時以外は、教室の充電保管庫の決められた場所に保管 しましょう。

●使う前には、必ず消毒をしましょう。

●使う時は、落としたり、傷つけたり、ぬらしたりしないように気を付けましょう。

●持ち運ぶ時は、両手で持ちましょう。(キーボード付き/なしに関わらず)

●わざとこわしてしまった場合には、弁償してもらうことがあります。

●こわれたかも…、いつもと動きがちがう…と思う時は、すぐに先生に報告しましょう。 ●デスクトップのアイコンや背景は変えません。

2.Microsoft アカウントを使用したクラウドサービスの利用について

- ●Microsoft アカウントは、学習のために使うものです。学習目的以外で使用してはいけません。 ●学習目的であれば、アカウントをお家で使うことができます。
- ●自分のアカウントは大切に保管します。パスワードは他の人に教えてはいけません。
- ●あやしいサイトに入ろうとしたり、他の人を傷つけたり、いやな思いをさせたりするような書き込み をしたりしてはいけません。アカウントを使って行ったことは、全て学校・教育委員会が見ることが できます。
- ●自分自身や他の人の個人情報(名前、住所、電話番号、個人写真など)をインターネット上にあ げてはいけません。

3.利用できなくなる場合

●学校のルールを守ることができない時、先生の指示に従わない時、学校で行っている情報モラ ルの学習で学んだことに反する行動があった時などには、GIGA たんや Microsoft アカウント を使うことができなくなります。

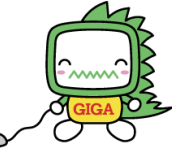

#### 資料 3

#### 槻田小学校 GIGA たん持ち帰り学習のきまり(4・5・6 年生)

学習内容をよく理解し、より豊かな学びにしていくために、GIGA たんを上手に活用していくこと が大切です。GIGA たんは、みなさんの学習に役立つ、大変便利な文具です。しかし、その一方で、 心配されることもたくさんあります。

そのため、槻田小学校では、「GIGA たん持ち帰り学習のきまり」をつくりました。持ち帰る時は、こ のきまりを守り、GIGA たんを「安心・安全」に活用していきましょう。

#### 1.使用できる場面

●家庭での学習に限ります。図書館や学習塾など、自宅以外では使用してはいけません。

#### 2.気を付けること

- ●持ち帰る時は、ロック(Windows キー+ $\Box$ ) をして持ち帰りましょう。
- ●タオルで包んでランドセルに入れたり、ケースに入れたりして、持ち運びましょう。
- ●なくしたり、ぬすまれたり、落としたり、水にぬらしたりしないように、十分気を付けましょう。
- ●つくえの角や、日光の下、ストーブの近く、じしゃくの近くなどには置きません。
- ●画面は、指やタッチペン以外ではさわりません。

#### 3.充電や保管について

- ●自宅に持ち帰った後に学校に持って来る時には、自宅で十分に充電をしておきましょう。 ●画面に向かって右側に充電アダプタの差込口があります。充電する時は、シャットダウンをせず に GIGA たんを閉じて行います。
- ●充電器を壁のコンセントにさす場合は、さす向きに注意をして 奥までしっかりと差し込んでくだ さい。

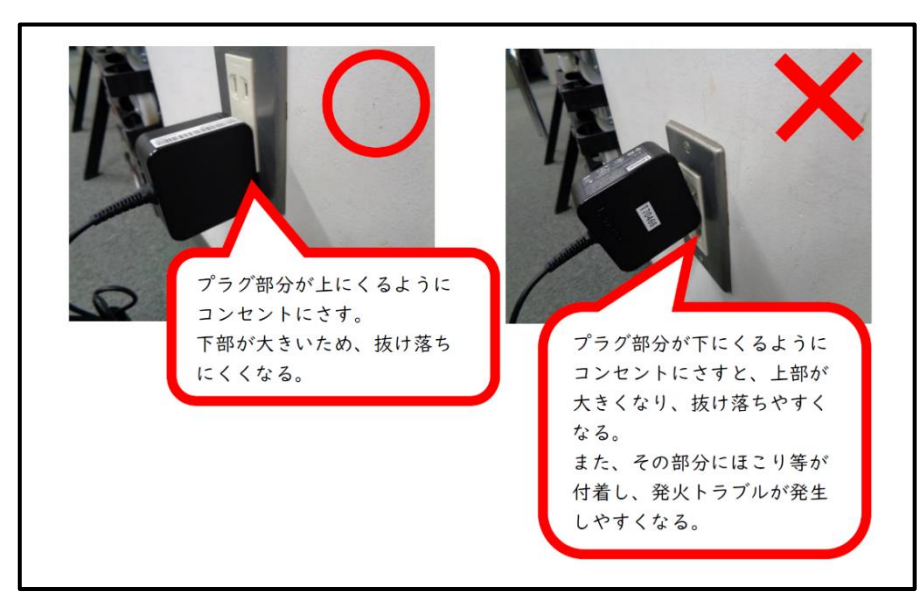

- ●GIGA たんを使用できるのは、午前 6 時から午後 9 時までです。(お家でルールを決めている 場合は、お家の人とよく話し合いましょう。)
- ●長時間続けて使用せず、必要な時のみ使用しましょう。
- ●正しい姿勢で使いましょう。

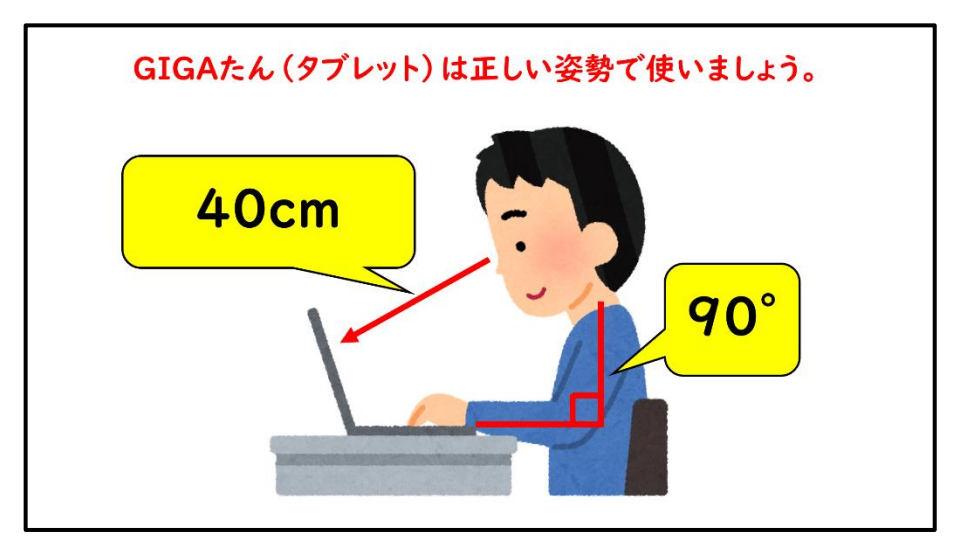

5.安全のために

●インターネットには制限がかけられていますが、あやしいサイトに入ってしまった時には、画面右 上の×ボタンをクリックして画面を閉じ、お家の人に伝えましょう。

#### 6.個人情報について

- ●首分や ほかのひとの 名前、じゅうしょ、でんわばんごう、しゃしんなどを インターネット上 にあげては いけません。
- ●ほかの ひとを きずつけたり、いやな おもいを させたりすることを ぜったいに かきこみませ ん。

7.カメラやデータについて

- ●先生やお家の人が許可したもの以外、GIGA たんのカメラは使用してはいけません。
- ●誰かを撮影するときには、勝手に撮らずに、必ず、撮影する相手に許可をもらうようにしましょう。 ●GIGA たんで作ったデータやインターネットから取り込んだデータ(写真や動画など)は、学習活 動で、先生やお家の人が許可したものだけを保存するようにしましょう。

8.設定の変更について

●先生や修理の人が使いにくくなるため、デスクトップのアイコンの並び方や位置、背景の画像、 色などの GIGA たんの設定は、勝手に変えてはいけません。

9.不具合や故障かな…と思ったら

●GIGA たんやインターネットが使えなくなって、再起動をしても元にもどらない時には、学校へ連 絡しましょう。

●GIGA たんをこわしたり、なくしたりしたときにも、すぐに学校に知らせるようにしましょう。

10.利用できなくなる場合

●きまりを守ることができない時は、GIGA たんを使うことができません。